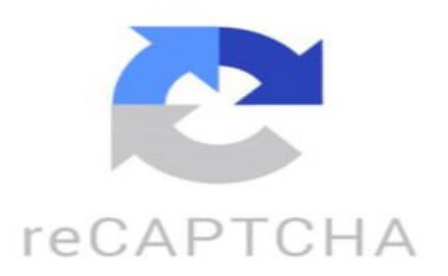

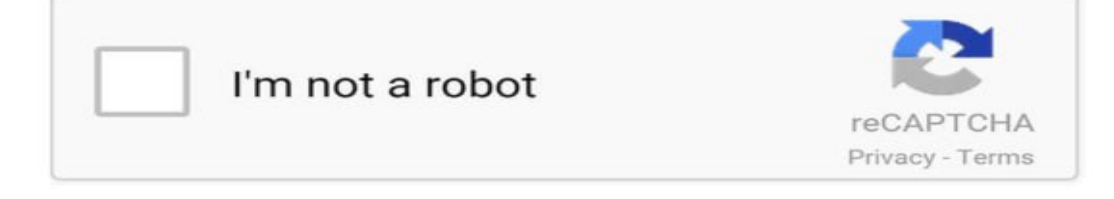

Oh, she's sweet but a psycho, with a little bit of psycho At night she's screamin' um-um-um-um, out of my mind Oh, she's hoppin' psycho, so let's push us right through At night she's screamin' um-um-um-um, out of my mind Yeah, we're caught, gun kinda crazy, she's poison, but tasty And people say run, don't walk away And she's sweet but a psycho, with a little bit of psycho At night she's screamin' um-um-um-um, out of my mind So someone say, don't drink her potions She'll kiss your neck with no emotion When she's mean, you know you love it But she tastes us weak, don't show good quality No, no, you'll play along, um-um-um, let her lead you, um-um-um You'll be takin' on, no, no, no, no, no Don't take it, yes, yes, yes, cause she messin' with you Oh, she's sweet but a psycho https://www.tiktok.com/@laislatours/video/7281026943636475142 How do you open Safari browser? To open the safari browser on a Mac computer, you can click on the safari icon in the dock, or you can search for safari in the Applications folder and double-click on it to open the browser. If you are using

an iOS device, such as an iPhone or iPad, you can simply tap on the safari icon on the home screen to open the browser. How do I open Safari without Google? To open safari without Google, you can simply type in the address bar of safari or click on your homepage if it is not set to Google. If Google is set as your default search engine in safari , you can change it by going to safari preferences, selecting the Search tab, and choosing a different search engine from the drop-down menu. From then on, safari should open without automatically using Google as the search engine. How do I make Safari my browser? If you are using a Mac computer or an iOS device, safari is likely already the default browser. However, if you want to make sure safari is set as your default browser, follow these steps: 1. On a Mac computer: - Open safari. - In the menu bar at the top of the screen, click on " safari " and select "Preferences". - In the Preferences window, click on the "General" tab. - Look for the option that says "Default web browser" and click on the drop-down menu next to it. - Select "safari" from the list of available browsers. - Close the Preferences window. 2. On an iOS device: - Go to the Settings app on your device. - Scroll down and find the safari section. - In the safari settings, look for the option that says "Default Browser App". - Click on it and select " safari " from the list of available browsers. After following these steps, safari should now be your default browser on your Mac computer or iOS device.